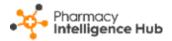

## Pharmacy Intelligence Hub Release 4.9

#### **Summary of Changes**

#### May 2023

**Pharmacy Intelligence Hub** release **4.9** includes the following new features and improvements:

#### **England Only**

 Services Store Performance - We have introduced the Services Store Performance screen to provide you with an overview of Services performance across all stores in your group:

| ← Services Store Performance                                                                       |                    |                 |                   |                |                      |                   |                  |               |  |
|----------------------------------------------------------------------------------------------------|--------------------|-----------------|-------------------|----------------|----------------------|-------------------|------------------|---------------|--|
| From To To To To RESET DATES                                                                       |                    |                 |                   |                |                      |                   |                  |               |  |
| verview<br>Your stores have a total of 109 services, with an income of £2,765 in the selected date |                    |                 |                   |                |                      |                   |                  |               |  |
| Services Store                                                                                     | Performance        |                 |                   |                |                      |                   | Q Search         |               |  |
| Store                                                                                              | Total<br>Completed | Total<br>Income | CPCS<br>Completed | CPCS<br>Income | NHS Flu<br>Completed | NHS Flu<br>Income | NMS<br>Completed | NMS<br>Income |  |
| Test use case 4 store                                                                              | 21                 | £585            | 0                 | £0             | 0                    | £0                | 21               | £585          |  |
| Test use case 5<br>store                                                                           | 21                 | £567            | 0                 | £0             | 0                    | £0                | 21               | £567          |  |
| Test use case 2<br>store                                                                           | 18                 | £450            | 0                 | £0             | 0                    | £0                | 18               | £450          |  |
| Test Blue NMS<br>store 8                                                                           | 20                 | £464            | 3                 | £42            | 2                    | £19.16            | 15               | £403          |  |
| Test use case 3<br>store                                                                           | 7                  | £189            | 0                 | £0             | 0                    | £0                | 7                | £189          |  |

See Services Store Performance on page 4 for more details.

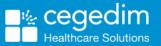

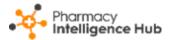

 NMS Completed - The NMS Completed table now provides you with Income, NMS Band and Claimed Items data for your completed New Medicine Service (NMS) episodes:

| NMS Complete   | ed           |                        |             |                    |                         | EXPO                               |
|----------------|--------------|------------------------|-------------|--------------------|-------------------------|------------------------------------|
| From           | To           | 3                      |             |                    |                         |                                    |
| VERVIEW        |              |                        |             |                    |                         |                                    |
| 'our stores ha | ive complete | ed 25 NMS v            | worth £649  | in the select      | ed date range           | e                                  |
|                |              |                        |             |                    |                         |                                    |
|                |              |                        | Incomo data |                    | NMS Band                | Claimed Items                      |
| NMS Completed  |              |                        | Income data |                    | data                    | Claimed Items<br>data<br>Q. search |
| NMS Completed  | Eligible 🕜   | Completed $\downarrow$ | Income data | Unclaimable 🕜      | data                    | data                               |
|                | Eligible 🕜   | Completed ↓            |             | Unclaimable 🕜<br>0 | data<br>↓               | Q search                           |
| Store          |              | • •                    | Income 📀    |                    | data<br>↓<br>NMS Band ② | Q Search<br>Claimed Items          |

See New Medicine Service (NMS) Completed on page 7 for more details.

 NMS Active - The NMS Active Store Details screen now displays the NMS case ID and stage Outcomes for each active New Medicine Service (NMS) consultation:

| Status<br>IN PROGRESS                          | NMS-710 MMS Co                         | ase ID                         | Stage Outcomes                                                                                                    |
|------------------------------------------------|----------------------------------------|--------------------------------|----------------------------------------------------------------------------------------------------|
| Session<br>Engagement                          | Pharmacist<br>Edna Eleventhnmsuser     | Appointment Date<br>19/04/2023 | Outcomes<br>Weight management advice given<br>5 lots of other healthy living advice given                                      |
| Session<br>Intervention                        | Pharmacist<br>Edna Eleventhnmsuser     | Appointment Date<br>19/04/2023 | Outcomes<br>Weight management advice given<br>2 lots of other healthy living advice given<br>No medications used as prescribed |
| Session<br>Follow Up                           | Pharmacist<br>Not Yet Assigned         | Appointment Date 03/05/2023    | Outcomes                                                                                                    |
| Medication<br>Warfarin 1.5mg/5ml oral solution | Conditions<br>Atrial fibrillation (AF) |                                |                                                                                                    |

See <u>NMS Active Store Details</u> in the **Pharmacy Intelligence Hub Help Centre** for more details.

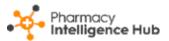

• Services Income - The Services Income tile on the Services Overview screen now displays your New Medicine Service (NMS) income:

| Total                         | 9341       | £91,326 |  |  |  |  |  |
|-------------------------------|------------|---------|--|--|--|--|--|
| NMS                           | 112        | £2,912  |  |  |  |  |  |
| NHS Flu Vac                   | 9,229      | £88,414 |  |  |  |  |  |
| CPCS                          | 0          | £0      |  |  |  |  |  |
| Status                        | #Delivered | Income  |  |  |  |  |  |
| All Stores 🔻                  |            |         |  |  |  |  |  |
| Services Income<br>This month |            |         |  |  |  |  |  |

See <u>Services Overview</u> in the **Pharmacy Intelligence Hub Help Centre** for more details.

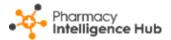

# **Services Store Performance**

The **Services Store Performance** screen provides an overview of **Services** performance across all stores in your group:

| ← Services Store Performance                                                                                                    |                            |                 |                   |                |                      |                   |              |               |
|----------------------------------------------------------------------------------------------------|----------------------------|-----------------|-------------------|----------------|----------------------|-------------------|--------------|---------------|
| From To To |                            |                 |                   |                |                      |                   |              |               |
| OVERVIEW                                                                                                    |                            |                 |                   |                |                      |                   |              |               |
|                                                                                                    | es have <mark>a t</mark> o | otal of 10      | 9 services,       | with an ir     | ncome of £2          | 2,765 in the      | e selected o | late          |
| range                                                                                                    |                            |                 |                   |                |                      |                   |              |               |
| Services Store                                                                                                    | Performance                |                 |                   |                |                      |                   | Q Search     |               |
| Store                                                                                                    | Total<br>Completed         | Total<br>Income | CPCS<br>Completed | CPCS<br>Income | NHS Flu<br>Completed | NHS Flu<br>Income | NMS $\psi$   | NMS<br>Income |
| Test use case 4 store                                                                                                    | 21                         | £585            | 0                 | £0             | 0                    | £0                | 21           | £585          |
| Test use case 5<br>store                                                                                                    | 21                         | £567            | 0                 | £0             | 0                    | £0                | 21           | £567          |
| Test use case 2<br>store                                                                                                    | 18                         | £450            | 0                 | £0             | 0                    | £0                | 18           | £450          |
| Test Blue NMS<br>store 8                                                                                                    | 20                         | £464            | 3                 | £42            | 2                    | £19.16            | 15           | £403          |
| Test use case 3<br>store                                                                                                    | 7                          | £189            | 0                 | £0             | 0                    | £0                | 7            | £189          |

#### Time Frame

To filter the data that displays on the **Services Store Performance** screen, simply enter the time frame required in **From** and **To**. To reset the dates to the

current month, select **RESET DATES** 

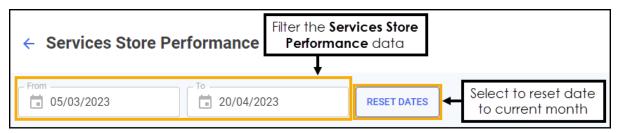

## Overview

The **Services Store Performance** overview provides a real time summary of the number of services completed and income due over the selected date range:

OVERVIEW Your stores have a total of 109 services, with an income of £2,765 in the selected date range

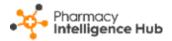

## Services Store Performance Table

The **Services Store Performance** table displays the number of completed services and income due for each store in your group:

| Services Store           | Services Store Performance |                 |                   |                |                      |                   |                               | Q Search      |  |
|--------------------------|----------------------------|-----------------|-------------------|----------------|----------------------|-------------------|-------------------------------|---------------|--|
| Store                    | Total<br>Completed         | Total<br>Income | CPCS<br>Completed | CPCS<br>Income | NHS Flu<br>Completed | NHS Flu<br>Income | NMS<br>Completed $\checkmark$ | NMS<br>Income |  |
| Test use case 4 store    | 21                         | £585            | 0                 | £0             | 0                    | £0                | 21                            | £585          |  |
| Test use case 5<br>store | 21                         | £567            | 0                 | £0             | 0                    | £0                | 21                            | £567          |  |
| Test use case 2 store    | 18                         | £450            | 0                 | £0             | 0                    | £0                | 18                            | £450          |  |
| Test Blue NMS<br>store 8 | 20                         | £464            | 3                 | £42            | 2                    | £19.16            | 15                            | £403          |  |
| Test use case 3 store    | 7                          | £189            | 0                 | £0             | 0                    | £0                | 7                             | £189          |  |

- **Store** The store name.
- **Total Completed** Displays the number of services completed for the store in the date range selected.
- **Total Income** Displays the total income due for the store in the date range selected.
- **CPCS Completed** Displays the number of completed Community Pharmacy Consultation Services (CPCS) referrals for the store in the date range selected.
- **CPCS Income** -Displays the total income due for completed Community Pharmacy Consultation Services (CPCS) referrals for the store in the date range selected.
- **NHS Flu Completed** Displays the number of completed flu vaccinations for the store in the date range selected.
- **NHS Flu Income** Displays the total income due for completed flu vaccinations for the store in the date range selected.
- **NMS Completed** Displays the number of completed New Medicine Service (NMS) consultations for the store in the date range.
- **NMS Income** Displays the total income due for completed New Medicine Service (NMS) consultations for the store in the date range selected.

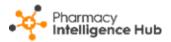

#### Searching, Sorting and Exporting Services Store Performance Data

| ← Services Store Performance                                                                                |                    |                   |                   |                |                      |                   |                  |               |
|----------------------------------------------------------------------------------------------------|--------------------|-------------------|-------------------|----------------|----------------------|-------------------|------------------|---------------|
| From To To To To To RESET DATES                                                                             |                    |                   |                   |                |                      |                   |                  |               |
| Verview<br>Your stores have a total of 109 services, with an income of £2,765 in the selected date<br>range |                    |                   |                   |                |                      |                   |                  |               |
| Services Store Perf                                                                                         |                    |                   |                   |                |                      |                   | Q Search         |               |
| Store                                                                                                    | Fotal<br>Completed | Total<br>Income ↓ | CPCS<br>Completed | CPCS<br>Income | NHS Flu<br>Completed | NHS Flu<br>Income | NMS<br>Completed | NMS<br>Income |
| Test use case 4 2<br>store 2                                                                                | 21                 | £585              | 0                 | £0             | 0                    | £0                | 21               | £585          |

- Search To search for an individual store, simply enter the store name in
  Search Search , the table updates as you type.
- Sorting Data Select any header to sort your pharmacies by the chosen header, for example, select Total Completed to sort pharmacies by the number of completed services. You can sort ascending or descending as required.
- Exporting Data To export the Service Store Performance data to a CSV file, simply select EXPORT to export the CSV file to your local Downloads folder.

**Training Tip** - To view the **Downloads** folder, open **Windows File Explorer**, and then locate and select **Downloads**. A list of your recently downloaded files displays.

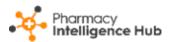

# New Medicine Service (NMS) Completed

The NMS Completed screen provides an overview of completed New Medicine Service (NMS) consultations across all stores in your group:

| ← NMS Complete | d             |                        |            |               |               | EXPORT          |
|----------------|---------------|------------------------|------------|---------------|---------------|-----------------|
| From 1/04/2023 | To 11/04/2023 |                        |            |               |               |                 |
| OVERVIEW       |               |                        |            |               |               |                 |
| Your stores ha | ve complete   | ed 25 NMS v            | vorth £649 | in the select | ed date range | 2               |
| NMS Completed  |               |                        |            |               |               | Q, Search       |
| Store          | Eligible ?    | Completed $\downarrow$ | Income 🕐   | Unclaimable 🕜 | NMS Band ?    | Claimed Items 🕜 |
| NMS store 8    | 4             | 11                     | £308       | 0             | £28           | 900             |
| NMS store 11   | 7             | 6                      | £150       | 0             | £25           | 3501            |
| NMS store 7    | 3             | 3                      | £81        | 0             | £27           | 30              |

#### **Time Frame**

To filter the data that displays on the **NMS Completed** screen, simply enter the time frame required in **From** and **To**. To reset the dates to the current month, select **RESET DATES** 

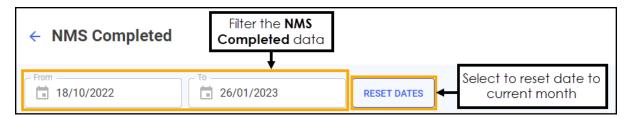

## Overview

The **NMS Completed** headline provides a real time summary of the number of NMS consultations completed over the selected date range:

```
OVERVIEW
```

Your stores have completed 25 NMS worth £649 in the selected date range

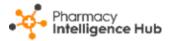

## **NMS Completed Table**

The **NMS Completed** table displays number of **NMS** consultations of each store in your group in ranked order:

| ← NMS Complete             | d                |                        |            |               |                | Export data        |
|----------------------------|------------------|------------------------|------------|---------------|----------------|--------------------|
| From 01/04/2023            | To<br>11/04/2023 |                        |            |               |                |                    |
| overview<br>Your stores ha | ve complete      | d 25 NMS v             | vorth £649 | in the select | ed date range  |                    |
|                            | re comprete      | Sort data              |            |               | ioù dato runge | Search for a store |
| NMS Completed              |                  |                        |            |               | C              | Q Search           |
| Store                      | Eligible 🕜       | Completed $\downarrow$ | Income 🕜   | Unclaimable 🕐 | NMS Band 🕐     | Claimed Items 🕜    |
| NMS store 8                | 4                | 11                     | £308       | 0             | £28            | 900                |

- **Eligible** Displays the total number of declined, deferred and consented NMS episodes identified by dispensing activity in **Pharmacy Manager** at the store.
- **Completed** Displays the number of completed NMS episodes at the store.
- **Income** Displays the NMS income which is calculated by multiplying the total number of **Completed** NMS episodes by the **NMS Band** for the selected date range.
- **Unclaimable** Displays the number of NMS episodes that are closed and cannot be claimed for at the store.
- NMS Band Displays the NMS band tariff based on the number of Claimed Items and Completed NMS episodes for the selected date range.

See <u>NMS Band Tariff</u> in the **Pharmacy Intelligence Hub Help Centre** for more details.

• Claimed Items - Displays the current total of items claimed in Pharmacy Manager at the store.

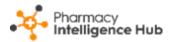

#### Searching, Sorting and Exporting NMS Data

- Search To search for an individual store, simply enter the store name in
  Search <a href="mailto:search">Search</a>, the table updates as you type.
- Sorting Data Select any header to sort your pharmacies by the chosen header, for example, select **Completed** to sort pharmacies by number of NMS consultations completed. You can sort ascending or descending as required.
- Exporting Data To export the NMS Completed data to a CSV file, simply select EXPORT to export the CSV file to your local Downloads folder.

**File Explorer**, and then locate and select **Downloads**. A list of your recently downloaded files displays.